# Werken met de asbestinventaristoepassing bij slechte internetverbinding (asbestinventaris.ovam.be)

Om optimaal met de asbestinventaristoepassing te kunnen werken is een goede internetverbinding vereist. Als deskundige kan je tijdens een inspectie echter in bepaalde situaties terecht komen waarbij je tijdelijk een slechte of zelfs helemaal geen internetverbinding hebt. Bijvoorbeeld bij het inventariseren van een kelder. Het is in deze situatie toch mogelijk om - binnen bepaalde grenzen verder te werken met de asbestinventaristoepassing.

## **Plannen en fiches worden opgeslagen in het 'cache'-geheugen**

De asbestinventaristoepassing houdt de fiches en plannen, die je al bekeken hebt tijdens het werken binnen één inventaris, bij. Zelfs bij een slechte verbinding kan je dus blijven rondklikken tussen beiden. Bestaande plannen en fiches die je nog niet bekeken had voordat je verbinding wegviel, zal je niet kunnen openen of wijzigen. Let wel op: je kan niet alle pagina's op dit moment openen. Deze functionaliteit is vooral bedoeld om plannen en fiches te kunnen blijven raadplegen. Voor sommige andere functionaliteiten is er nu eenmaal een goede verbinding vereist.

## **Nieuwe acties komen in de wachtrij**

De acties die je doet wanneer je een slechte verbinding hebt, komen in een wachtrij te staan. Als je nadien terug verbinding krijgt, worden deze acties gesynchroniseerd met de server. Het is echter niet de bedoeling om lang op deze manier te werken of om je mobiele data uit te schakelen. Hoe groter de wachtrij met acties wordt, hoe meer kans dat er tijdens de synchronisatie toch iets fout gaat en je hierdoor werk verliest. Laat de wachtrij met niet-gesynchroniseerde acties niet te groot worden. Zorg ervoor dat je op tijd verbinding maakt zodat de wachtrij gesynchroniseerd kan worden. Wanneer er iets misgaat in de lokale wachtrij kan de support van OVAM hier niet bij assisteren. In dat geval zal je de wachtrij moeten wissen. Dit betekent dan ook dat alle acties uit deze wachtrij verloren gaan.

We raden af om met meerdere deskundigen tegelijk aan dezelfde fiches of plannen te werken. Dit zou kunnen leiden tot conflicten waardoor de wachtrij vast komt te zitten en je werk kan verliezen. De kans dat dit gebeurt, vergroot wanneer 1 of meerdere deskundigen met slechte verbinding werken (bv. in een kelder).

## **Mogelijk scenario**

- Je komt aan op de inspectielocatie. Je vult het inspectiegebied aan met de inspectielocatie, selecteert de constructies en laadt constructieplannen op of genereert deze. Je neemt eventueel al een overzichtsfoto en vult de algemene gegevens in.
- Je begint aan het onderzoek op het gelijkvloers. Je geeft enkele fiches in, neemt stalen, annoteert deze op de plannen en neemt foto's. Op dit moment heb je een goede verbinding.
- Na het gelijkvloers ga je naar de kelder. Ook hier geef je fiches in, neem je foto's en annoteer je op de verschillende plannen. Je hebt echter een slechte verbinding. In de kelder zie je dat er acties in die wachtrij staan die niet gesynchroniseerd raken.
- Van zodra je terug boven komt, herstelt de verbinding zich. De wachtrij wordt automatisch verwerkt en al je wijzigingen zijn gesynchroniseerd en bewaard op de server.

#### **Wat is niet mogelijk met slechte verbinding?**

Zoals eerder al aangehaald functioneert de asbestinventaristoepassing het best met een goede verbinding. De asbestinventaristoepassing houdt gegevens bij van fiches en plannen die reeds zijn bekeken tijdens de inventarisatie. Plannen of fiches die reeds op een eerder tijdstip zijn aangemaakt zullen bij beperkte connectiviteit mogelijks niet toegankelijk zijn.

Bij een slechte verbinding kan je niet (of beperkt):

- zoeken naar inventarissen in het overzicht
- nieuwe inventarissen aanmaken
- wijzigingen aanbrengen in het inspectiegebied
- de algemene gegevens aanpassen
- inspectie-eenheden beheren

De asbestinventaristoepassing zal dit aangeven met behulp van foutboodschappen.

## **Signaal voor slechte verbinding**

Rechts bovenaan naast de profielknop zie je een gekleurd bolletje staan. Wanneer dit bolletje rood is, heb je een slechte verbinding. Wanneer je navigeert naar pagina's waarvoor een goede verbinding vereist is, laat de asbestinventaristoepassing dit weten met foutboodschappen.

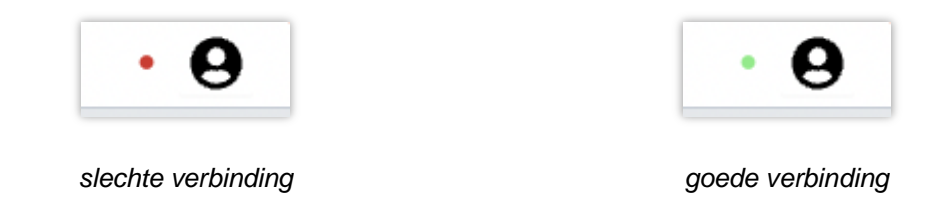

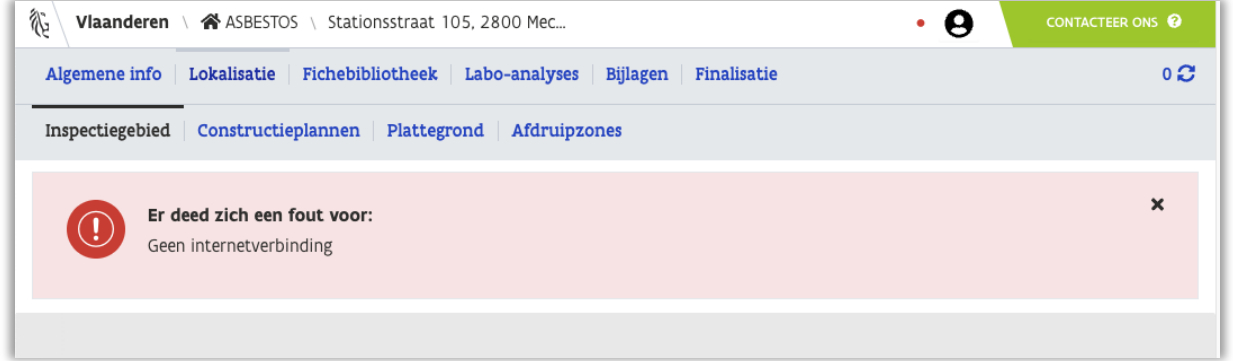

*Foutboodschap op een pagina die verbinding vereist.*

#### **Hoe zie ik de acties in mijn wachtrij?**

Wanneer acties niet gesynchroniseerd kunnen worden, komen die in een wachtrij terecht. Rechts bovenaan de pagina zie je een getal naast een 'synchroniseren'-symbool.

Wanneer het getal op nul staat, wil dit zeggen dat alle wijzigingen gesynchroniseerd zijn. Er staan dus geen lokale wijzigingen meer op je toestel. Wanneer je op het getal klikt zie je de actuele wachtrij.

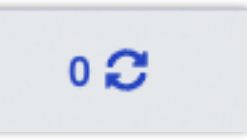

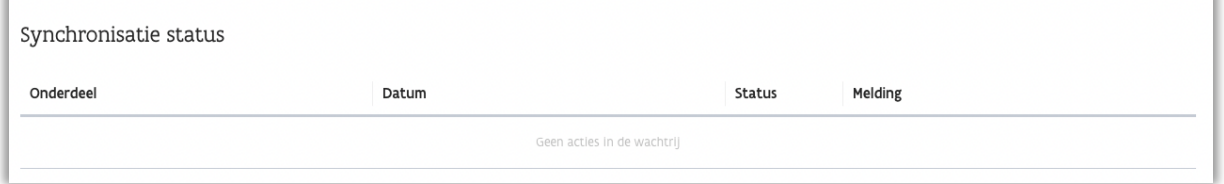

*Op bovenstaande screenshot staan er geen acties in de wachtrij.* 

### **Mogelijke scenario's**

Je voegt een fiche toe op het gelijkvloers. Er staan geen acties in de wachtrij, als de verbinding goed is.

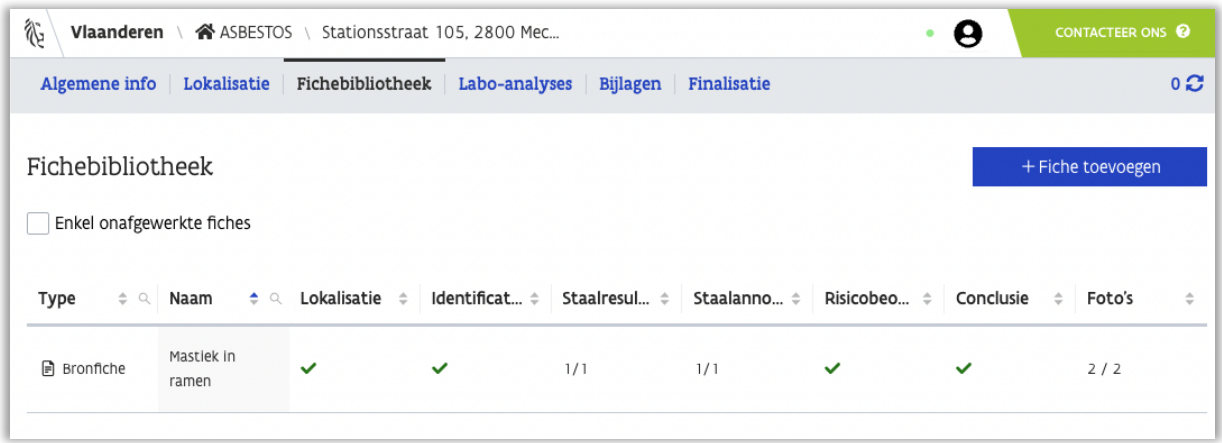

Je bent op een plaats met een slechte verbinding. Je ziet je nieuwe acties in de wachtrij staan. Van zodra je terug een goede verbinding hebt, start de synchronisatie vanzelf.

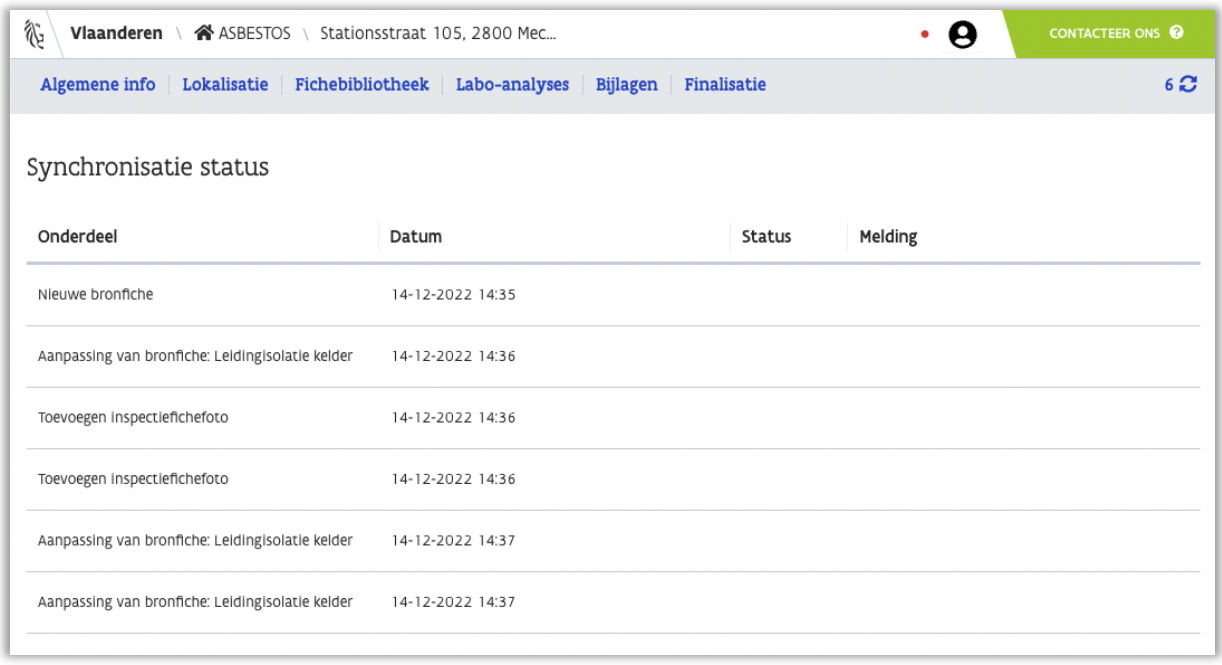

## **Mijn wachtrij wil niet automatisch synchroniseren.**

In principe start de synchronisatie vanzelf wanneer de verbinding hersteld wordt. Uitzonderlijk start de synchronisatie toch niet vanzelf. Je kan dan proberen om de synchronisatie manueel te herstarten door op 'Opnieuw proberen' te klikken.

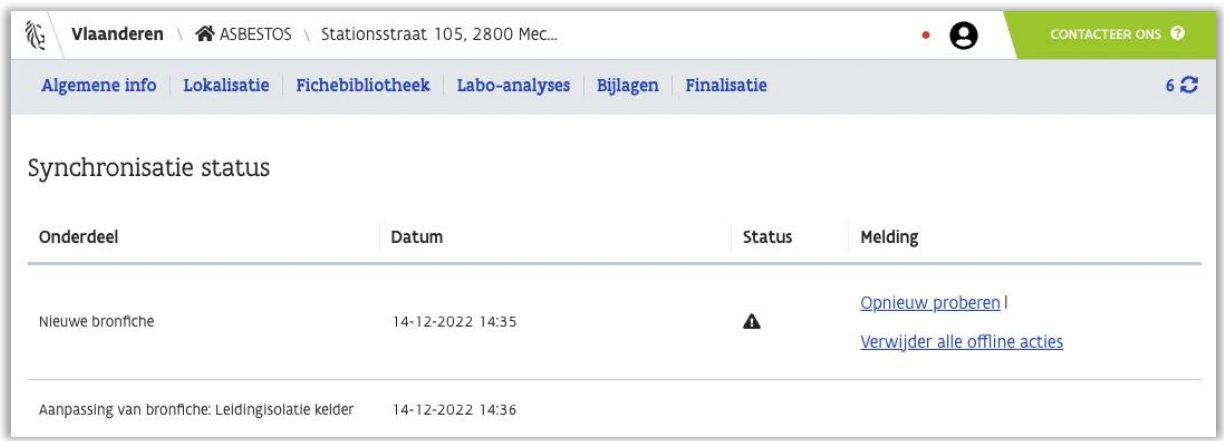

#### **Er is iets misgegaan tijdens het synchroniseren, wat nu?**

Het zou kunnen dat er iets misgaat bij het synchroniseren van de wachtrij als je met 2 personen tegelijk in de in de fiche wijzigingen aanbrengt.

Mogelijk scenario:

• Je wijziging is nog niet gesynchroniseerd: je ziet het getal naast het wachtrij-icoontje op '1' staan.

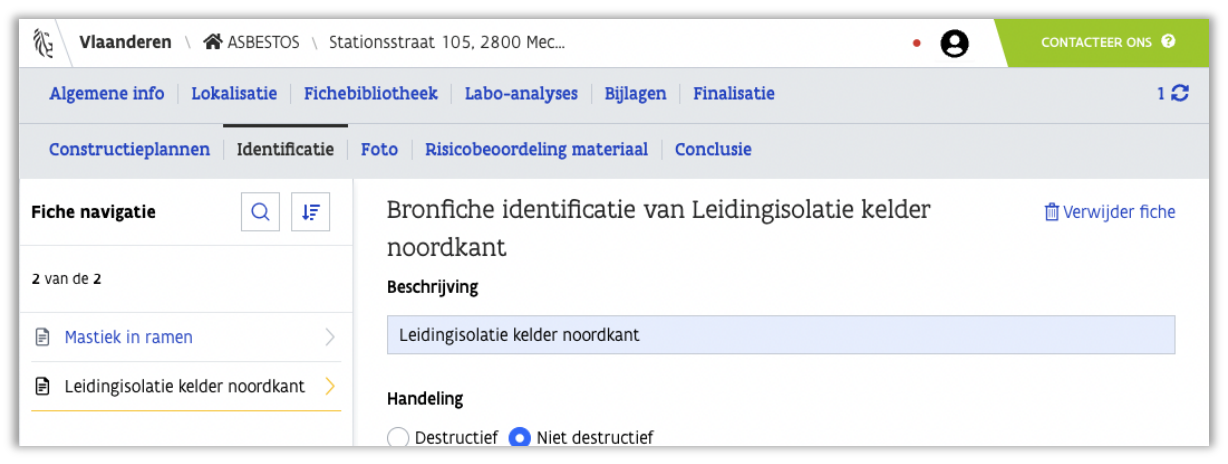

*Gewijzigde fiche, 1 actie in de wachtrij*

• Wanneer je terug verbinding maakt, zie je dat er een fout is opgetreden: iemand anders heeft al wijzigingen uitgevoerd. Je kan doorklikken naar de wachtrij.

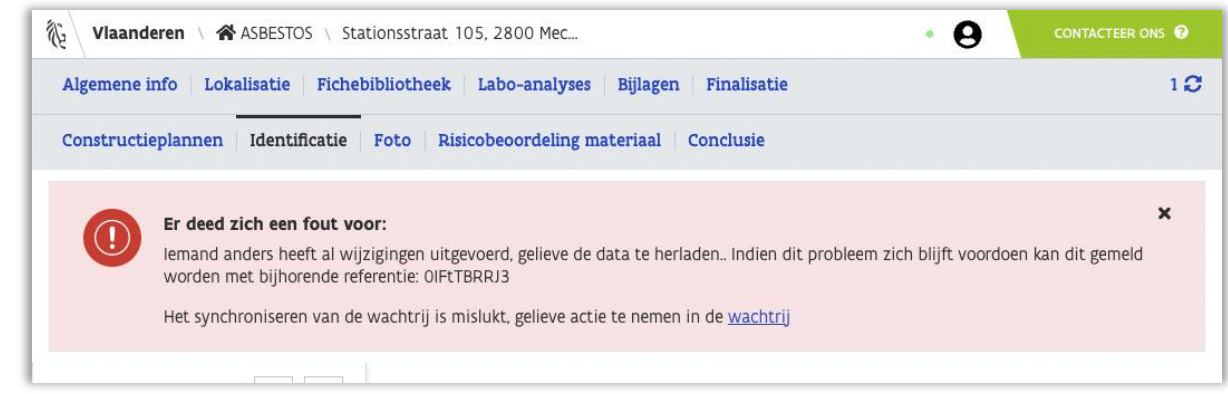

Je ziet de wachtrij met de fout. Je kan opnieuw proberen te synchroniseren of je kan de wachtrij leegmaken.

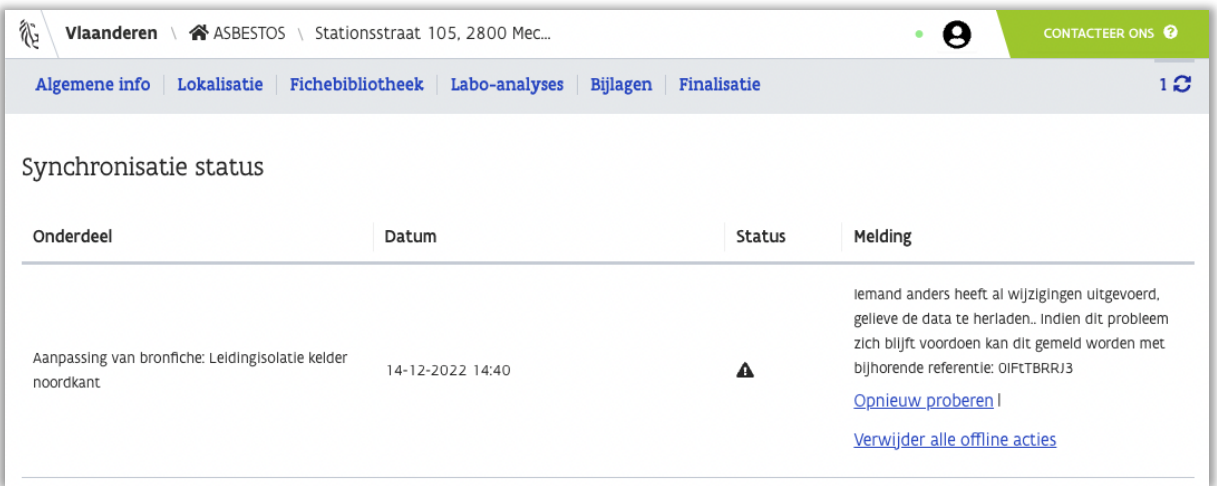

• Als je de wachtrij leegmaakt, zullen alle wijzigingen die in de wachtrij staan ongedaan gemaakt worden. Opgelet: het is niet mogelijk om 1 enkele actie te verwijderen. Wanneer je de wachtrij leegmaakt, verwijder je alle acties. Laat daarom de wachtrij niet te groot worden en maak op tijd opnieuw verbinding.

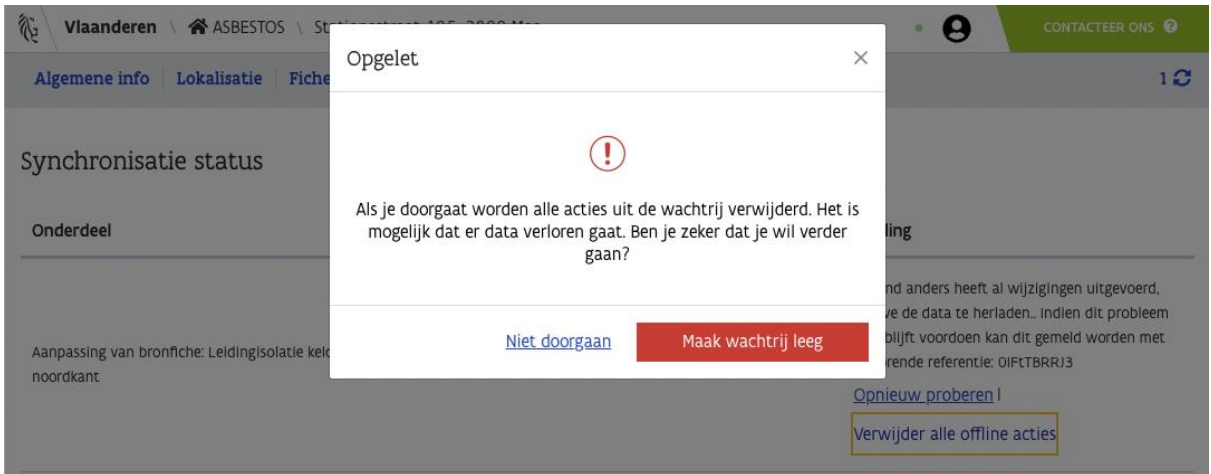

*De pop-up waarschuwt je voor het verlies van de data.*

•

• De wachtrij is nu terug leeg, maar de wijziging is ongedaan gemaakt. Je kan nu opnieuw de wijzigingen doorvoeren.

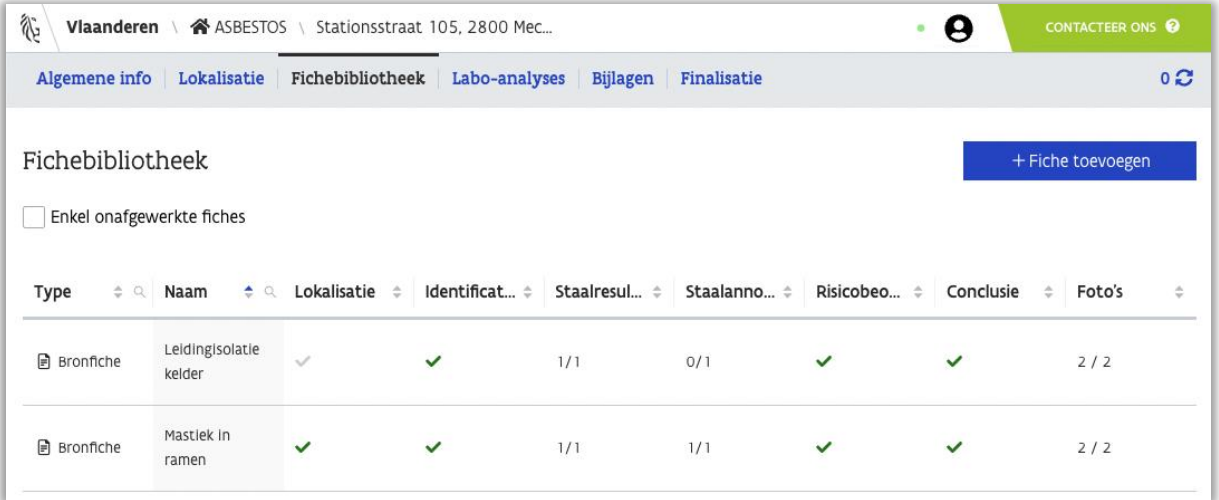